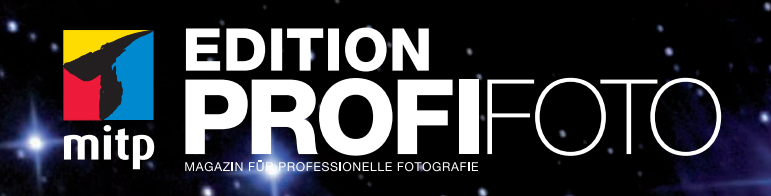

Roland Störmer

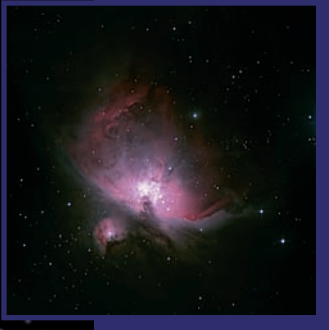

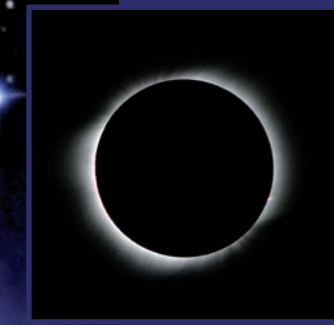

# **ASTRO-FOTOGRAFIE**<br>BLICK ZUM HIMMEL MIT DER DIGITA **BLICK ZUM HIMMEL MIT DER DIGITALEN KAMERA**

## 1 MONDFOTOGRAFIE **KAPITEL**

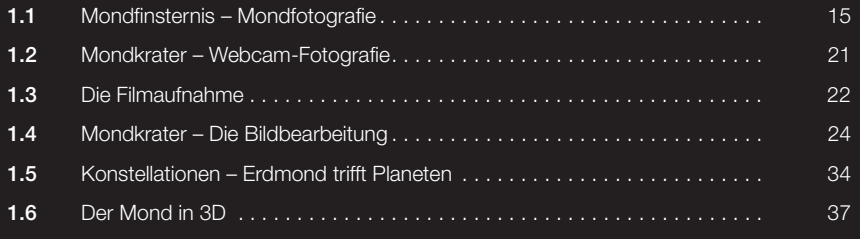

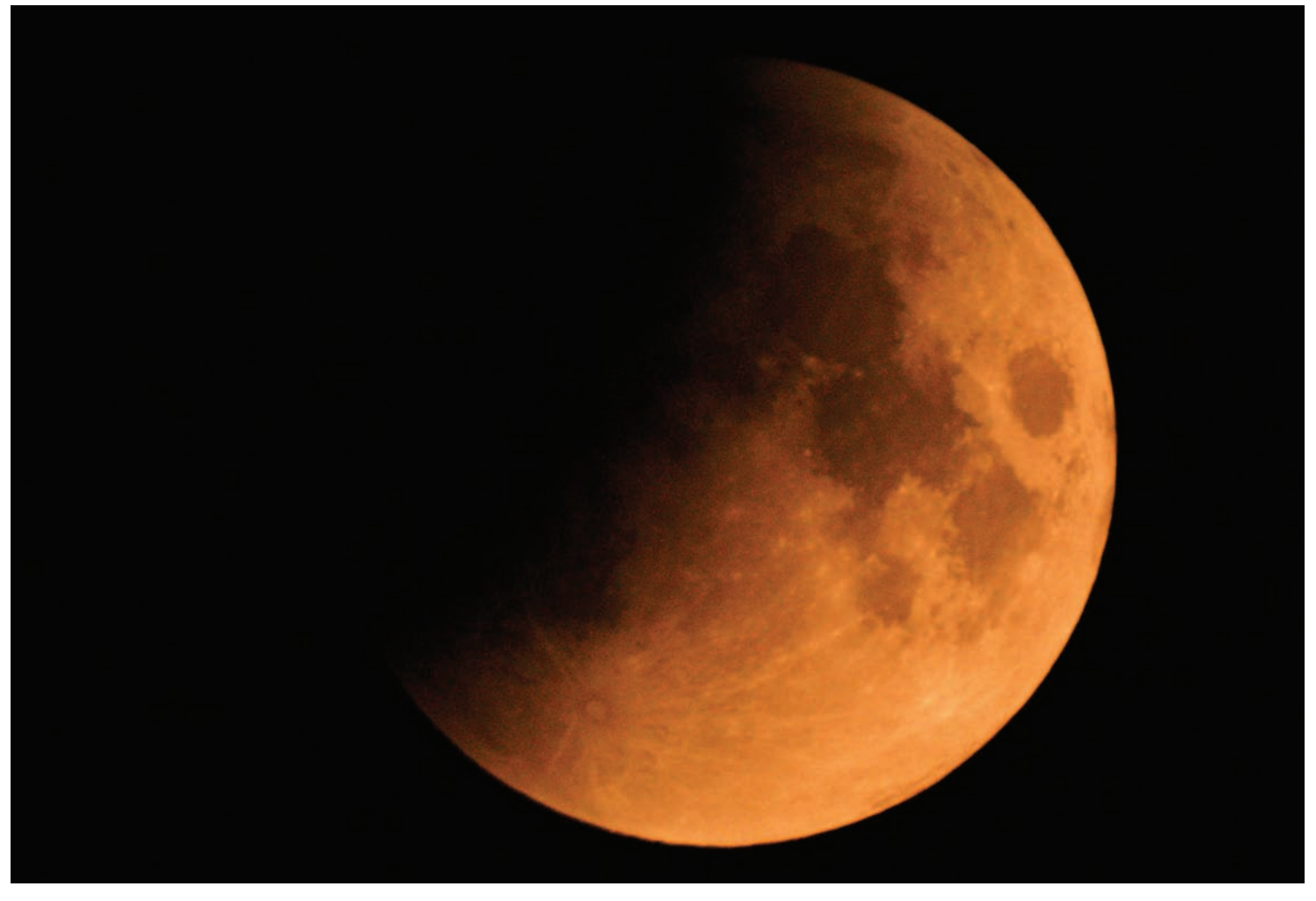

#### **Abbildung 1.1** Mondfinsternis vom 21.02.2008 um 3.00 Uhr

Der einzige natürliche Satellit unserer Erde ist *Luna* (lat.): Der Mond. Oftmals auch als Erdmond bezeichnet. Er ist mit einem Durchmesser von 3476 km etwa 3,7-mal kleiner als unsere Erde. Der Erdmond umkreist in einer Ellipse die Erde in ca. 28 Tagen, dabei variiert der Abstand zwischen Erde und Mond von ca. 356.000 km bis 406.700 km.

Starten wird dieses Kapitel mit der Fotografie einer Mondfinsternis.

Wird der Mond vom Halb- oder Kernschatten der Erde teilweise oder ganz bedeckt, spricht man von einer Mondfinsternis. Halbschattenfinsternisse sind nur wenig auffällig (Abbildung 1.1) und daher für die Fotografie unbedeutend.

Die totale und die teilweise Mondfinsternis, bei denen der Mond vom Kernschatten der Erde bedeckt wird, sind die fotografisch interessantesten.

#### **14 | KAPITEL 1** – MONDFOTOGRAFIE

## **1.1** MONDFINSTERNIS – MONDFOTOGRAFIE

Eine Mondfinsternis gehört sicherlich zu einem der eindrucksvollsten Schauspiele am Himmel. Eine Mondfinsternis ist selten, oftmals liegen mehrere Jahre zwischen zwei Finsternissen. In unseren Breiten sind diese dazu noch oft, wie schon im Vorwort beschrieben, von Wolken verdeckt. Sie sollten daher, wenn möglich, versuchen, dieses Naturschauspiel zu erleben.

Wohl kaum einer, der schon mal das prächtige Farbenspiel einer Mondfinsternis erleben konnte, würde auf ein Foto verzichten, wenn er eine Kamera zur Hand hat. Die Fotografie von Mondfinsternissen bedarf keiner Spezialausrüstung – bereits mit handelsüblichen Digitalkameras lässt sich das Ereignis eindrücklich festhalten. Es ist auch nicht unbedingt erforderlich, ein Teleskop zu besitzen, obwohl Sie mit einem (elektrisch) nachgeführten Teleskop die Belichtungszeit deutlich verlängern können. Dies ist besonders bei längeren Brennweiten nützlich. Aber auch eine auf einem Fotostativ befestigte Kamera erlaubt schon brauchbare Ergebnisse, wenn man sich an einige Regeln hält.

Da der Mond, wie unsere Sterne, sich von Osten nach Westen bewegt, werden Mondfotos bei längerer Belichtungszeit unscharf. Sie müssen also, der Brennweite entsprechend, eine passende kurze Belichtungszeit wählen, um der Mondbewegung entgegenzuwirken. Je größer die gewählte Brennweite, desto kürzer muss die Belichtung sein, damit der Mond scharf abgebildet wird.

Hier einige Beispiele von maximal möglichen Belichtungszeiten, wenn die Kamera nicht nachgeführt wird und noch ein scharfes Mondbild erreicht werden soll:

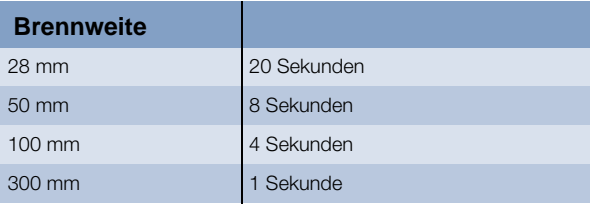

Ab etwa 500 Millimeter Brennweite ist eine Nachführung der Optik erforderlich.

Während der Totalität einer Mondfinsternis ist die Belichtungszeit sehr schwer einzuschätzen. Es empfiehlt sich daher, eine Belichtungsreihe mit verschiedenen Belichtungszeiten anzufertigen. Damit überhaupt noch genügend Licht auf den Chip der Kamera gelangt, muss oftmals mit einer großen Blende (kleine Blendenzahl) gearbeitet werden. Reicht das Licht immer noch nicht, können Sie vorsichtig den ISO-Wert (Empfindlichkeit) erhöhen. Doch hierbei ist Vorsicht geboten. Ein zu hoher ISO-Wert (über 400) führt zu Bildrauschen, was nicht gewünscht ist. Durch einen Trick lässt sich das Bildrauschen reduzieren: Sie machen schnell hintereinander mehrere Bilder. Diese werden mittels einer Spezialsoftware (Registax, Fitswork) addiert und gemittelt. Das Rauschen wird bei diesem Prozess stark reduziert. Wenn vorhanden, sollte, um Erschütterungen an der Kamera zu vermeiden, ein Fernauslöser benutzt werden. Hat die Kamera dafür keinen Anschluss oder ist so ein Fernauslöser nicht vorhanden, kann man auch mit dem Selbstauslöser der Kamera arbeiten.

Abbildung 1.1 zeigt die im Vorwort beschriebene Mondfinsternis vom 21.02.2008.

Der zeitliche Ablauf der Mondfinsternis war wie folgt:

- b *01.35 Uhr Eintritt in den Halbschatten*
- b *02.10 Uhr Sichtbarkeitsbeginn*
- b *02.43 Uhr Eintritt in den Kernschatten*
- b *04.01 Uhr Beginn der totalen Phase*
- b *04.26 Uhr Maximale Verfinsterung*
- b *04.51 Uhr Ende der totalen Phase*

Das schlechte Wetter in dieser Nacht hat aus der Mondfinsternis eine Wolkenfinsternis gemacht.

Trotz Schleierwolken über Deutschland war allerdings die partielle Mondfinsternis vom 16.08.2008 (Abbildung 1.2 bis Abbildung 1.4) sehr gut zu beobachten.

MONDFINSTERNIS – MONDFOTOGRAFIE **1.1 | 15**

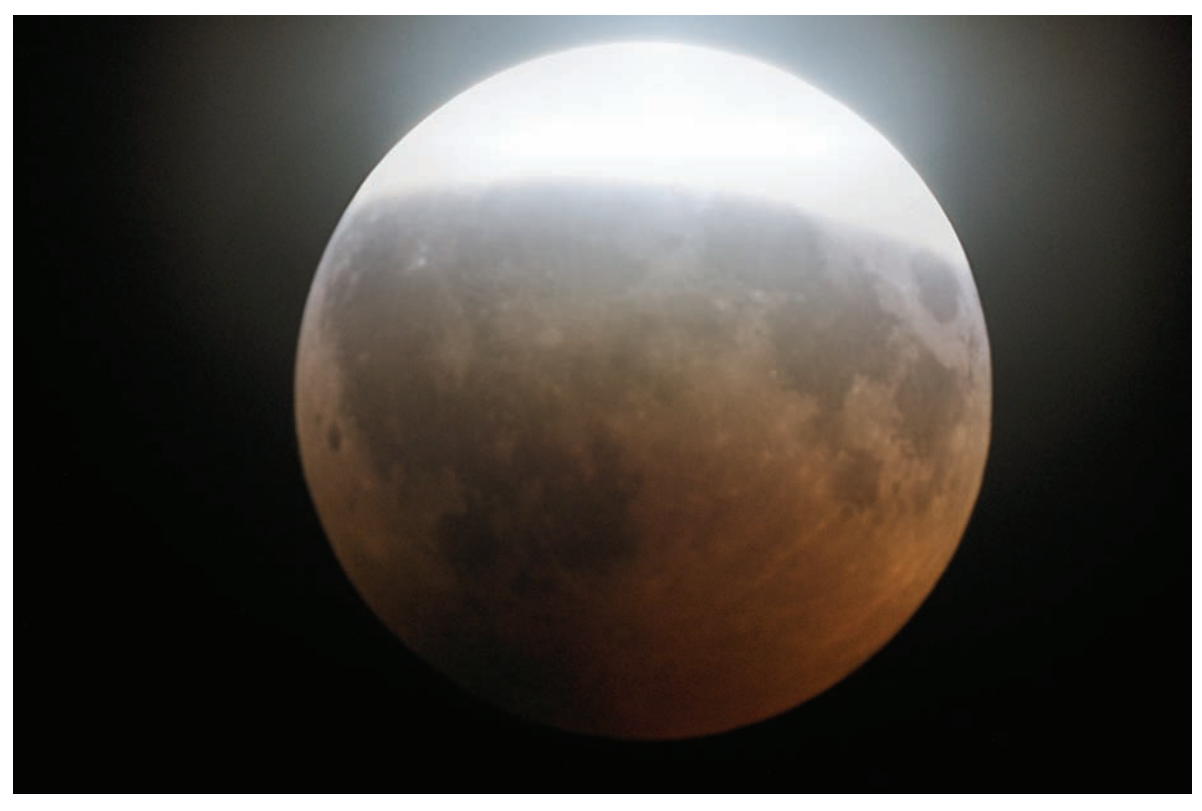

**Abbildung 1.2** Mondfinsternis vom 16.08.2008 um 23.00 Uhr

Der zeitliche Ablauf der Mondfinsternis war wie folgt:

- b *21.00 Uhr MESZ Sichtbarkeitsbeginn*
- b *21.36 Uhr MESZ Eintritt in den Kernschatten*
- b *23.10 Uhr MESZ Maximale Verfinsterung 81%*
- b *00.45 Uhr MESZ Austritt aus dem Kernschatten*
- b *01.20 Uhr MESZ Sichtbarkeitsende*

**Abbildung 1.3** Mondfinsternis vom 16.08.2008

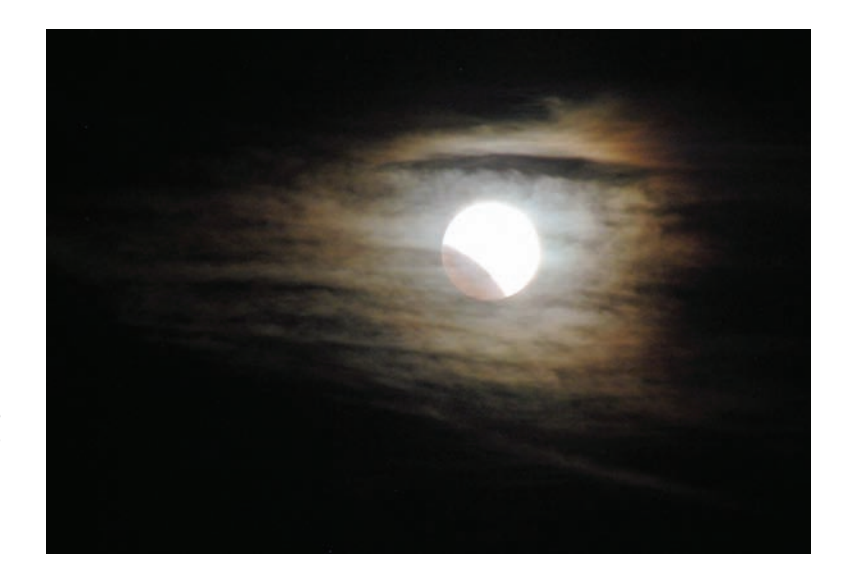

**16 | KAPITEL 1** – MONDFOTOGRAFIE

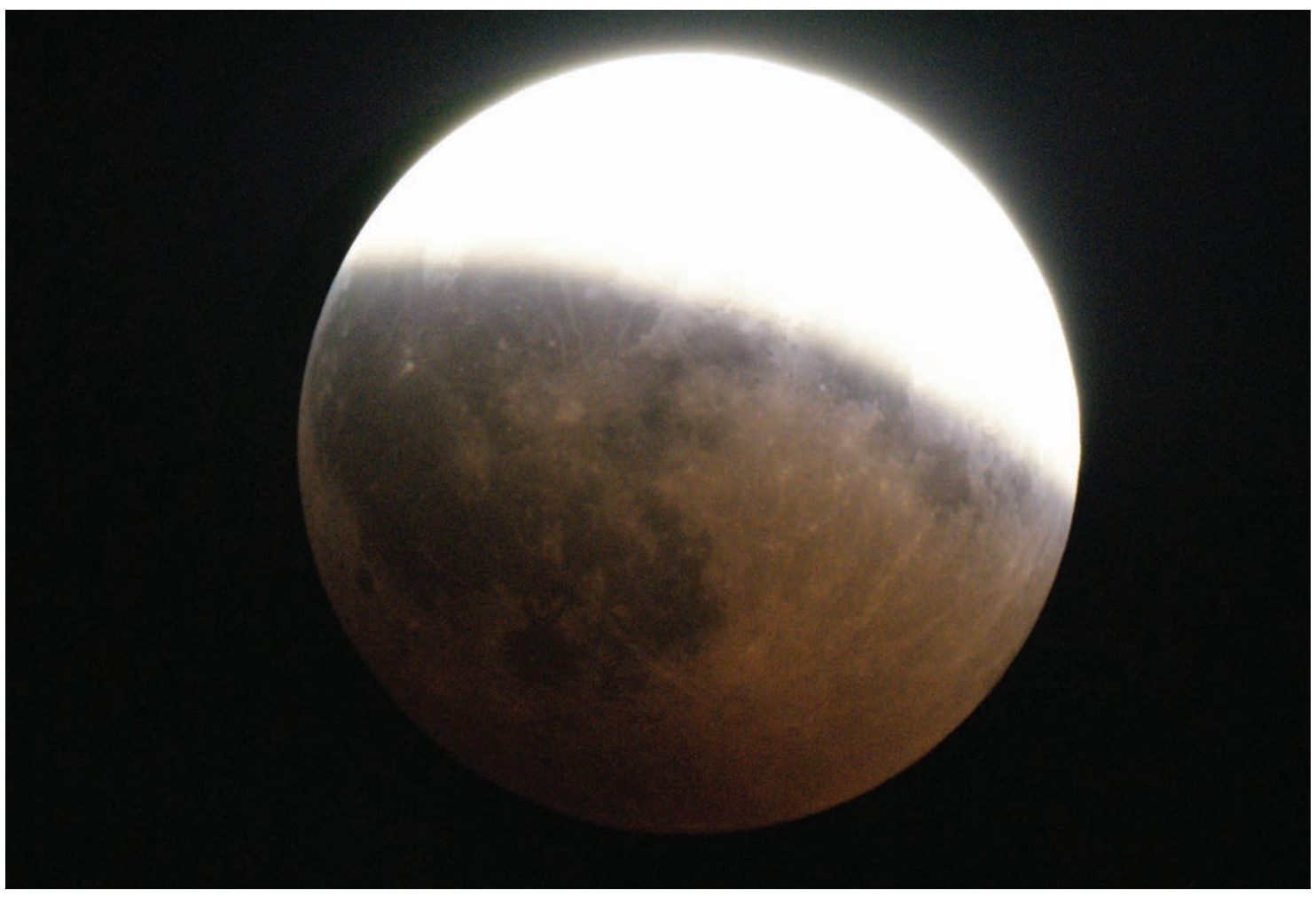

**Abbildung 1.4** Mondfinsternis vom 16.08.2008

Ähnlich wie bei einer partiellen Mondfinsternis können Sie den Mond im *Erdschein* – dem so genannten aschgrauen Mondlicht – fotografieren. Bei schmaler Mondsichel erkennen Sie schon mit bloßem Auge, dass die Nachtseite des Monds grau erscheint.

Wenn Sonnenlicht von der Erde auf die Nachtseite des Monds reflektiert wird, entsteht diese mystische Beleuchtung. Die Helligkeit des aschgrauen Mondlichts ist abhängig von der Größe der Mondsichel sowie der Höhe des Monds.

MONDFINSTERNIS – MONDFOTOGRAFIE **1.1 | 17**

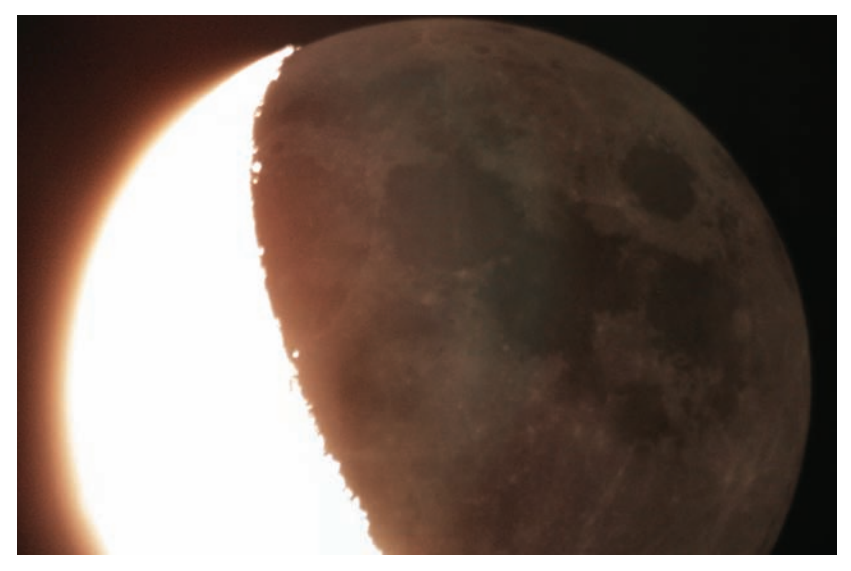

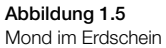

Um mit einer digitalen Spiegelreflexkamera (DSLR) den Mond formatfüllend aufzunehmen, wird (bei einem Crop-Faktor des Kamerasensors von 1,6) eine Brennweite von ca. 1400 mm benötigt, für eine optimale Abbildung der Mondsichel sogar 2200 mm. Bei einer Vollformat-DSLR (ohne Crop-Faktor) ist sogar noch mehr Brennweite erforderlich. Gegebenenfalls müssen Sie mit einer Barlowlinse oder einem Telekonverter arbeiten, um die gewünschte Brennweite zu erhalten. Bei der Brennweitenverlängerung wird das Bild dunkler, das heißt, Sie müssen länger belichten oder den ISO-Wert der Kamera erhöhen. Ein zu hoher ISO-Wert führt wiederum zu Bildrauschen – das möglichst gering gehalten werden soll. Je nach Gegebenheit (Seeing) ist man gezwungen, hier einen Kompromiss einzugehen.

Ratsam ist es auch, Bilder mit unterschiedlichen Belichtungen anzufertigen und sich später das beste Bild herauszusuchen.

Bei so hohen Vergrößerungen ist es unumgänglich, dass das Teleskop nachgeführt wird (siehe Abschnitt 3.3). Möchte man ohne Nachführung arbeiten, muss eine kleinere Brennweite (zum Beispiel 500 mm) gewählt werden. Die Nachführung der Montierung sollte in so einem Fall mit Mondgeschwindigkeit laufen.

Der Erdschein ist mit ruhender Kamera (Stativ) eindrucksvoll fotografisch festzuhalten (Abbildung 1.5 und Abbildung 1.6).

> **Abbildung 1.6** Mond im aschgrauen Licht am 24.09.2008

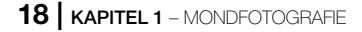

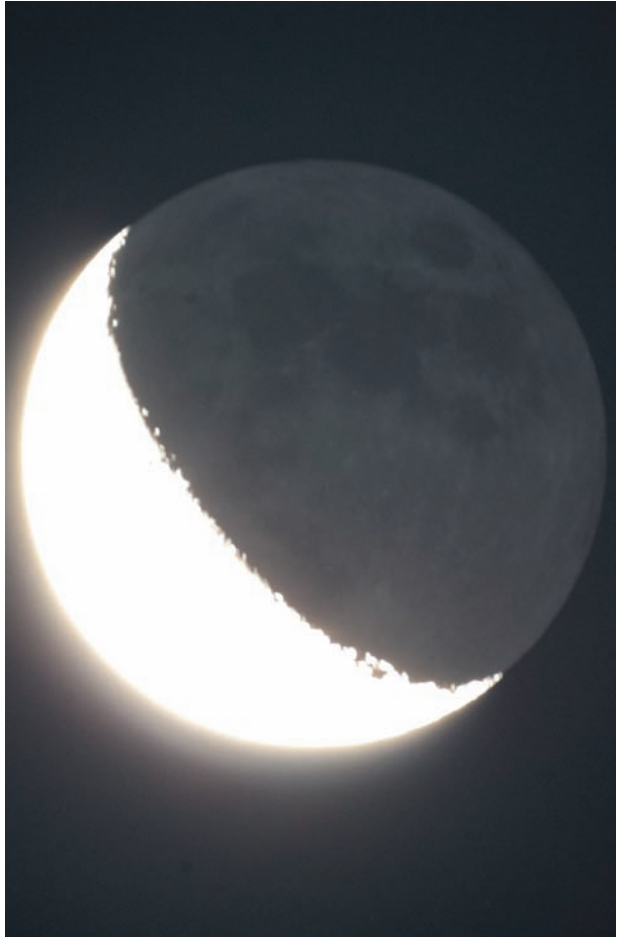

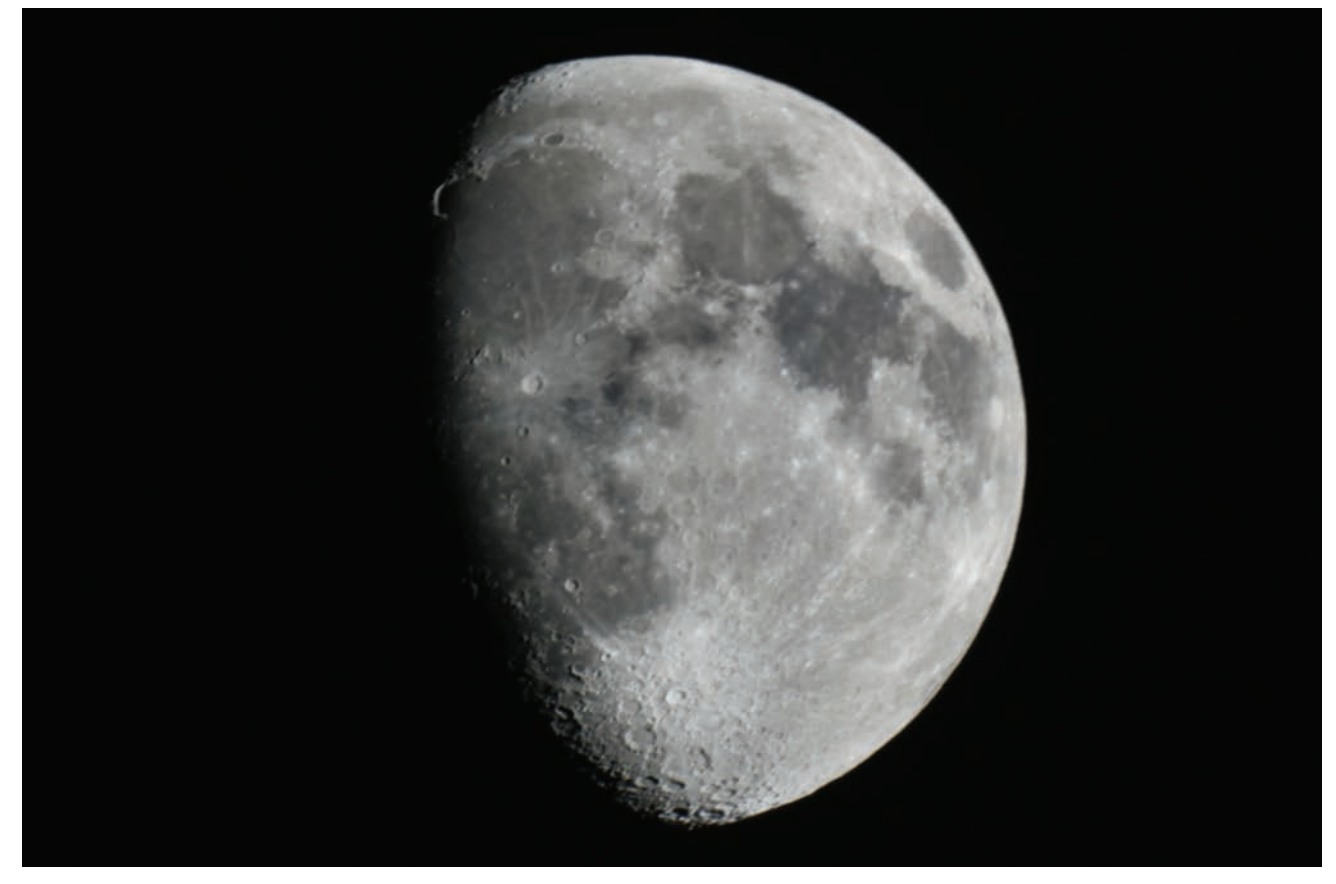

#### **Abbildung 1.7** Oben links ist der Goldene Henkel zu sehen. Aufnahme vom 08.11.2008

Die Belichtungszeiten ähneln der bei einer partiellen Mondfinsternis. Zu rechnen ist mit 1–2 Sekunden bei Blende 1:4 und einer ISO-Empfindlichkeit von 200–400. Wie schon erwähnt ist bei Aufnahmen ohne Nachführung das Limit, wenn die scheinbare Bewegung des Monds nicht zu sehr stören soll, bei 500 mm Brennweite erreicht. Digitale Spiegelreflexkameras mit APS-C-Sensor haben meist einen Formatfaktor (auch Crop-Faktor genannt) von 1,5 bis 1,6 (Sensorformat ca. 22,5 mm  $\times$  15,0 mm). In diesem Fall sollte die Brennweite nicht länger als 300 Millimeter sein, da man sich durch den Formatfaktor schon im Bereich von 450–480 mm bewegt.

Einmal im Monat ist, bei gutem Seeing (= Grad der Luftunruhe), der *Goldene Henkel* zu sehen. Bei einem Mondalter von etwa zehn Tagen verläuft der Terminator durch das *Sinus Iridum* hindurch. Der bogenförmige Wall und der Rand des *Jura-Gebirges* sind zur Hälfte beleuchtet. Etwa die Hälfte des *Maresbodens* in der Bucht liegt im Schatten. Der hell erleuchtete Gebirgsbogen des *Montes Jura* scheint in den Himmel hinauszuragen. Dies ist der *Goldene Henkel* – ein schönes Motiv für ein Foto (Abbildung 1.7).

MONDFINSTERNIS – MONDFOTOGRAFIE **1.1 | 19**

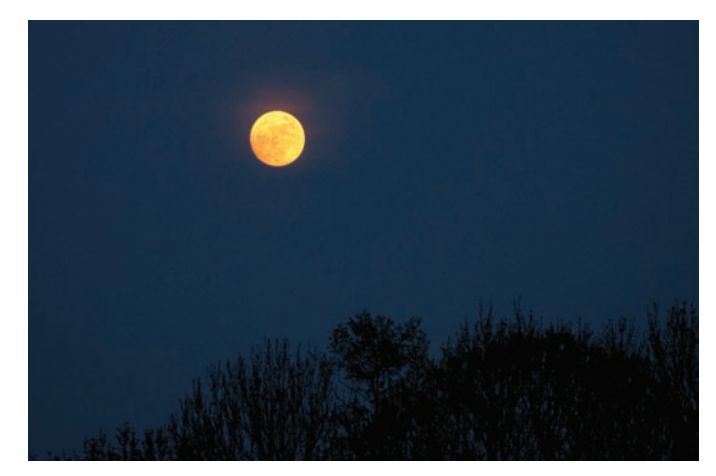

**Abbildung 1.8** Mond bei Luftverschmutzung durch den Vulkan Eyjafjallajökull

Eine hohe Luftverschmutzung der Erdatmosphäre lässt den Mond oftmals auch rötlich erscheinen. So zum Beispiel Anfang 2010, als der isländische Vulkan *Eyjafjallajökull* ausbrach und seine Aschewolke über weiten Teilen Europas die Atmosphäre verschmutzte (Abbildung 1.8).

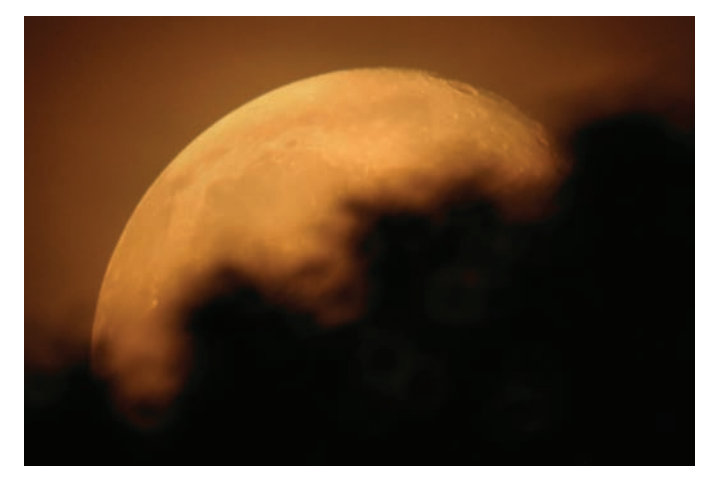

#### **Abbildung 1.9**

Mondaufgang am 28.06.2010 kurz vor Mitternacht. Aufgenommen mit 2880 mm Brennweite (KB)

Ein weiteres lohnenswertes Motiv ist der *Mondaufgang*. Hierbei kann, je nach Wetterlage und Verschmutzung der Erdatmosphäre, eine fast gespenstische Szenerie entstehen.

**20 | KAPITEL 1** – MONDFOTOGRAFIE

## **High Dynamic Range Images**

Möchten Sie ein Mondbild mit hohen Kontrasten und kräftigen Farben, bietet es sich an, ein HDR(I)-Bild zu erzeugen. HDRI bedeutet High Dynamic Range Images – Bild mit hohem Dynamikumfang; also ein Hochkontrastbild. In einem solchen Bild werden die in der Natur vorkommenden großen Helligkeitsunterschiede detailgetreu gespeichert. Herkömmliche digitale Bilder – die so genannten Low Dynamic Range Images (LDRI) – sind dazu nicht in der Lage.

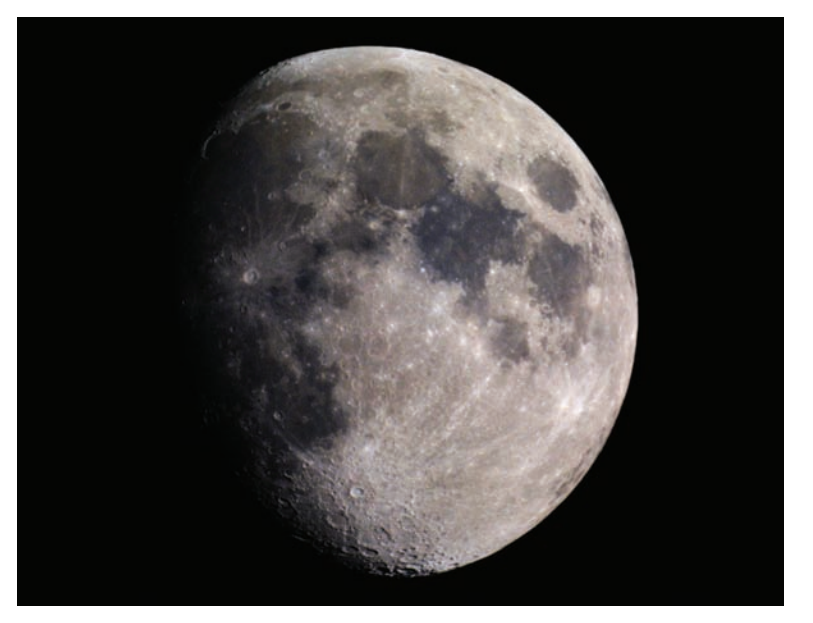

**Abbildung 1.10** Aufnahme vom 17.02.2008

Ein normales Foto kann einen Kontrastumfang von bis zu 1:1.000 haben. Ein HDR(I)-Bild ist eine Bilddatei, deren Tonwerte einen Kontrastumfang von über 1:10.000 darstellen kann. Zur Gewinnung eines HDRI ist entweder eine Spezialkamera oder eine Rekonstruktion verschieden belichteter LDRI (Belichtungsreihe) am Computer erforderlich. Dazu fertigt man von ein und demselben Motiv eine Belichtungsreihe von mehreren (meist fünf) Fotos an. Diese sollten in der Regel um je eine Blendenstufe unter- bzw. überbelichtet sein. Eine Belichtungsreihe könnte wie folgt aussehen:

-2, -1, 0, +1, +2 Blendenstufen. Um bei der Erstellung der Belichtungsreihen deckungsgleiche Bilder zu erhalten, sollte unbedingt ein Stativ verwendet werden (was bei Mondaufnahmen ohnehin erforderlich ist).

## **1.2** MONDKRATER – WEBCAM-FOTOGRAFIE

Eine Methode, hohe Vergrößerungen der Mondoberfläche zu erhalten, ist die Okularprojektion. Bei der Okularprojektion wird die Kamera (digitale Spiegelreflex), ohne Objektiv, mit einem T2- Adapter hinter dem Okular befestigt (siehe Abschnitt 4.2). Diese Vorgehensweise stellt hohe Ansprüche an die Nachführgenauigkeit der Montierung. Viel einfacher und ebenso groß vergrößernd ist die Aufnahme mit einer Webcam oder CCD-Kamera. Die Arbeitsweise mit einer Webcam oder CCD-Kamera ist grundlegend anders als bei der Okularprojektion:

Mondkrater werden idealerweise mit einer entsprechenden Kamera gefilmt und nicht fotografiert. Ich verwende dazu eine DMK21/41 (USB CCD Monochrome Kamera, Imaging Source) sowie eine Philips SPC900NC-Webcam, die statt des Okulars am Teleskop angeschlossen wird. DMK-Industriekameras sowie Webcams setzen sich in der Mondfotografie immer mehr gegen andere Aufnahmesysteme durch. Das hat seinen guten Grund. Diese Kameras haben einen kleinen CCD-Sensor und nehmen anstelle eines Bildes einen Film mit gleich mehreren tausend Bildern auf.

Die so gewonnenen Filme werden mit einer astronomischen Software in Einzelbilder zerlegt, die besten davon ausgerichtet und überlagert. Das überlagerte Bild kann dann zum Beispiel mit dem Wavelet-Filter geschärft und entrauscht werden. Aus den gewonnenen überlagerten Fotos lassen sich auch Mosaike des gesamten Monds erstellen. Sie benötigen dann natürlich für jede Mondregion einen entsprechenden Film. Diese sollten alle die gleiche Belichtung haben, damit die überlagerten Einzelbilder später auch zusammengesetzt werden können. Eine relativ gut polar ausgerichtete Montierung (siehe Abschnitt 3.2) wird bei Mosaikaufnahmen empfohlen, damit bei längeren Aufnahmeserien die Bilder sich nicht gegeneinander verdrehen.

Abbildung 1.11 zeigt so ein Mosaikbild. Es wurde am 09.10.2009 gegen 00.45 Uhr mit einer DMK21 am Skywatcher ED 102/900mm, IR- und Grünfilter, aufgenommen.

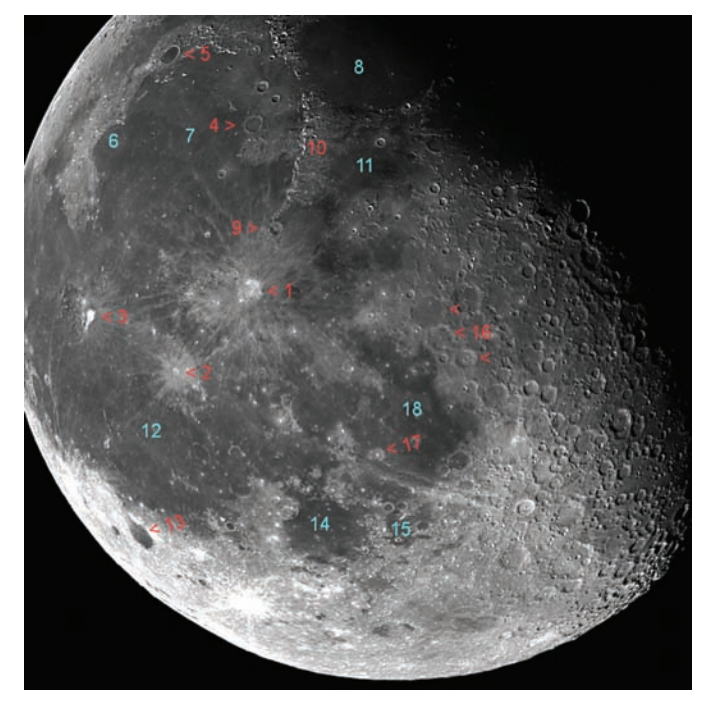

**Abbildung 1.11** Mondmosaik vom 09.10.2009

*Legende Abbildung 1.11*

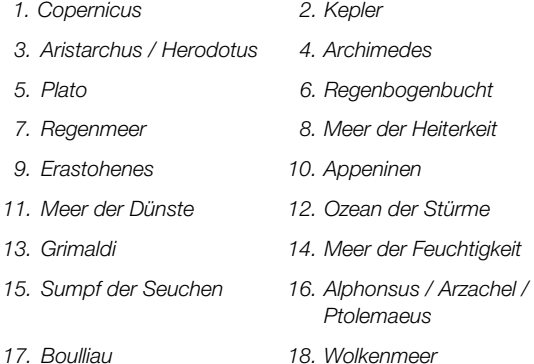

MONDKRATER – WEBCAM-FOTOGRAFIE **1.2 | 21**

## **Barlowlinse**

Möchten Sie die Brennweite und somit die Vergrößerung eines Teleskops erhöhen, bietet sich die Verwendung einer Barlowlinse an. Bei der Barlowlinse – die nach ihrem Erfinder Peter Barlow benannt wird – handelt es sich um eine Zerstreuungslinse, die je nach Bauart die Brennweite verdoppelt, verdreifacht oder gar noch mehr erhöht. Es gibt auch Barlowlinsen mit variabler Vergrößerung.

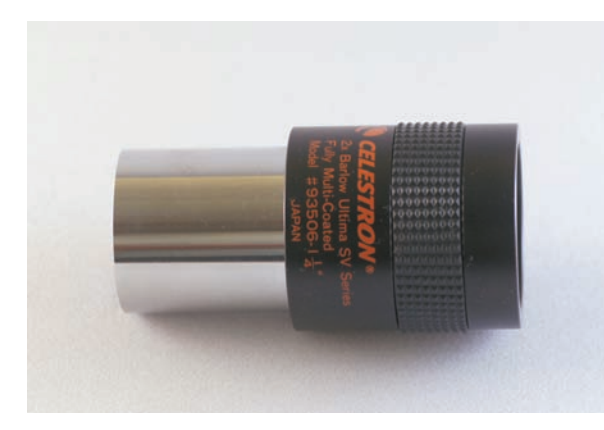

**Abbildung 1.12** Die Abbildung zeigt eine 2x-Barlow der Größe 1,25"

## **1.3** DIE FILMAUFNAHME

Für die hochauflösende Fotografie von Mondkratern mit einer Webcam oder CCD-Kamera wird, wie schon erwähnt, ein nachgeführtes polar ausgerichtetes Teleskop benötigt (Aufstellung und Ausrichtung werden in Abschnitt 3.2 und 3.3 beschrieben).

Mit dem Sucher zentriert man das Teleskop auf die Mondmitte. Anschließend stellt man das Okular scharf und sucht die Region auf, die man fotografieren bzw. filmen möchte. Hat man diese gefunden, tauscht man das Okular gegen die Webcam oder CCD-Kamera aus (siehe auch Abschnitt 4.3), die an einem PC oder Laptop angeschlossen ist. Ich empfehle die Verwendung eines IR-UV-Sperrfilters (Abbildung 1.13) vor dem Kamerachip. Um den Kontrast zu steigern, ist bei SW-Aufnahmen auch ein Grün-Filter (Abbildung 1.14) angebracht.

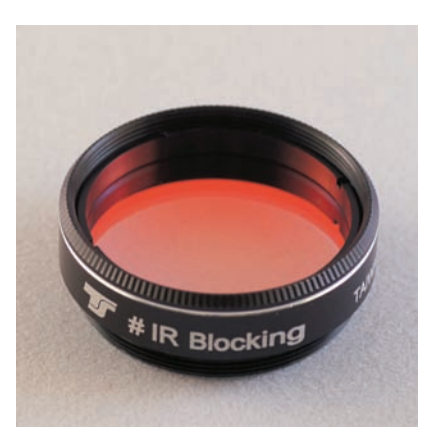

**Abbildung 1.13** IR-UV-Sperrfilter

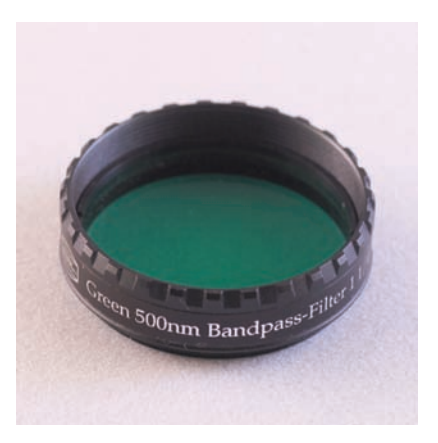

**Abbildung 1.14** Grün-Filter zur Kontraststeigerung

Das Bild der Mondoberfläche sollte nun in der Vorschau des jeweiligen Aufnahmeprogrammes am PC oder Laptop zu sehen sein. In den meisten Fällen muss zuerst die Schärfe nachgestellt werden. Bei der Philips-SPC900NC-Webcam hat sich Giotto als Aufnahmesoftware bewährt, bei der DMK 21 und DMK 41 das der Kamera beiliegende Aufnahmeprogramm IC-Capture.

**22 | KAPITEL 1** – MONDFOTOGRAFIE

## **Belichtungszeit und Bildfolge**

Solange es nicht zur Überbelichtung führt, gilt: Je mehr Licht, desto besser. Versuchen Sie daher eine längere Belichtungszeit zu wählen, was allerdings bei schlechtem Seeing nicht immer möglich ist. Wichtig ist auch die Kombination aus der Bilderzahl pro Sekunde und der Belichtungszeit. Gute Einstellungen wären hier 15fps in Kombination zu 1/15s Belichtung. Arbeiten Sie mit einer Webcam, sollten allerdings nur 5fps gewählt werden, da nur so unkomprimierte Bilder schnell genug durch den Flaschenhals des USB-Kabels zum Computer weitergeleitet werden. Die DMK-Kameras sind da schon besser geeignet. Ich habe sogar mit 30fps gute Ergebnisse erzielt.

**Verstärkung**

Mit der Verstellung des Gain-Wertes (Punkt 3 in Abbildung 1.15) wird die Verstärkung des Bildsignals bewirkt. Diesen Regler sollte man nur so weit wie nötig erhöhen, da eine zu starke Verstärkung zu übermäßigen, nicht gewolltem Bildrauschen führt.

#### **Abbildung 1.15**

 $\blacksquare$  Puffer A

Die Aufnahmeeinstellungen

Bildaufnahme aus einem Videostre

Giotto 2.21 - Astronomische Bildverarbeitung

Datei Bildaufnahme Bildüberlagern Bearbeiten Fenster Info

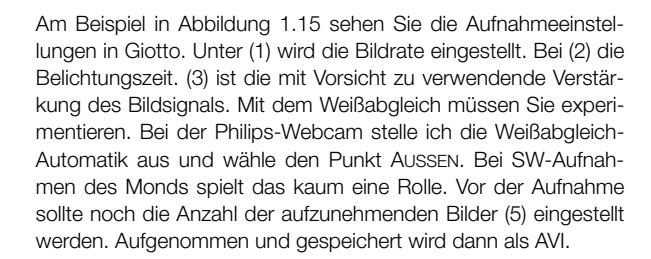

Die Aufnahmeeinstellungen in IC-Capture sind ähnlich. Die umgebaute Webcam ist in Abbildung 1.16 zu sehen. Zur Adaption an ein Teleskop wird eine 1,25"-Steckhülse angebracht. Abbildung 1.17 zeigt eine DBK-CCD-Kamera (die DMK-Kameras sehen äußerlich genauso aus).

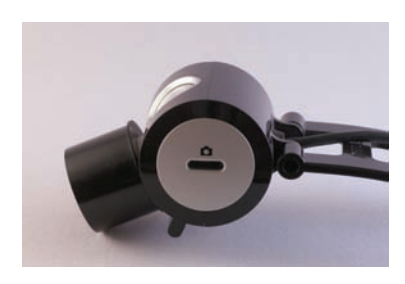

**Abbildung 1.16** Philips SPC900NC

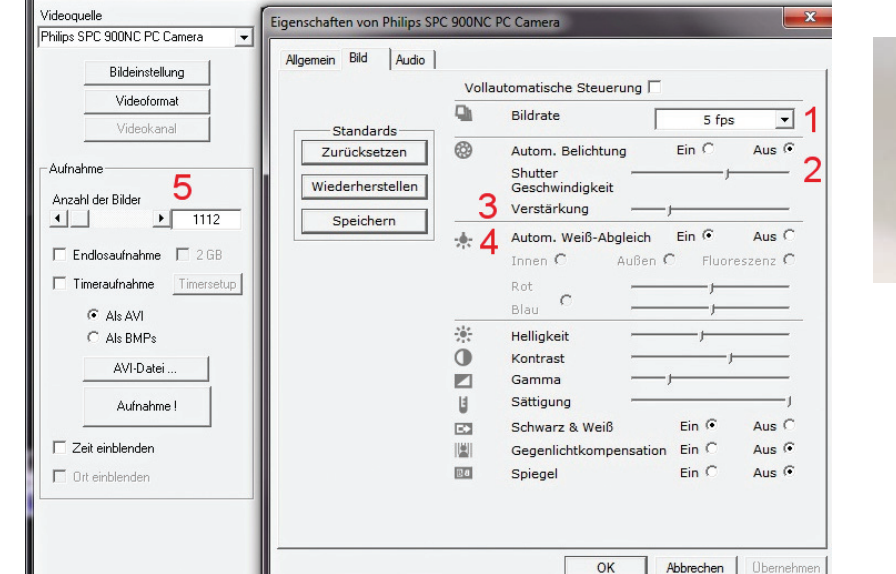

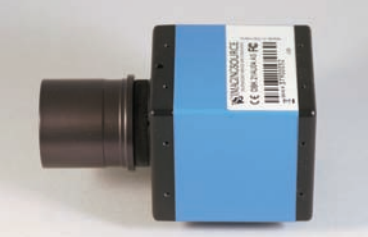

**Abbildung 1.17** DBK-CCD-Kamera

© des Titels »Astrofotografie - Blick zum Himmel mit der digitalen Kamera« (ISBN 978-3-8266-9120-1) 2011 by Verlagsgruppe Hüthig Jehle Rehm GmbH, Heidelberg. Nähere Informationen unter:<http://www.mitp.de/9120>

DIE FILMAUFNAHME **1.3 | 23**

## **1.4** MONDKRATER – DIE BILDBEARBEITUNG

Im Internet gibt es zahlreiche Programme, die bei der Verarbeitung der gewonnenen Mondfilme (AVI) behilflich sind. Diese Programme sind Freeware und können kostenlos heruntergeladen und benutzt werden (siehe Link-Liste im Anhang).

Avistack 2.0 ist eines davon. Schauen wir es uns (Abbildung 1.18) etwas genauer an.

Nach dem Programmstart öffnen Sie (unter 1) das zu bearbeitende Video mit einem Mausklick auf (2) und bestätigen den Dialog (3). Anschließend startet die Bearbeitung des AVI-Files. Als Nächstes werden zwei Ausrichtungspunkte (zwei markante Stellen mit möglichst viel Kontrast und weit voneinander entfernt) festgelegt.

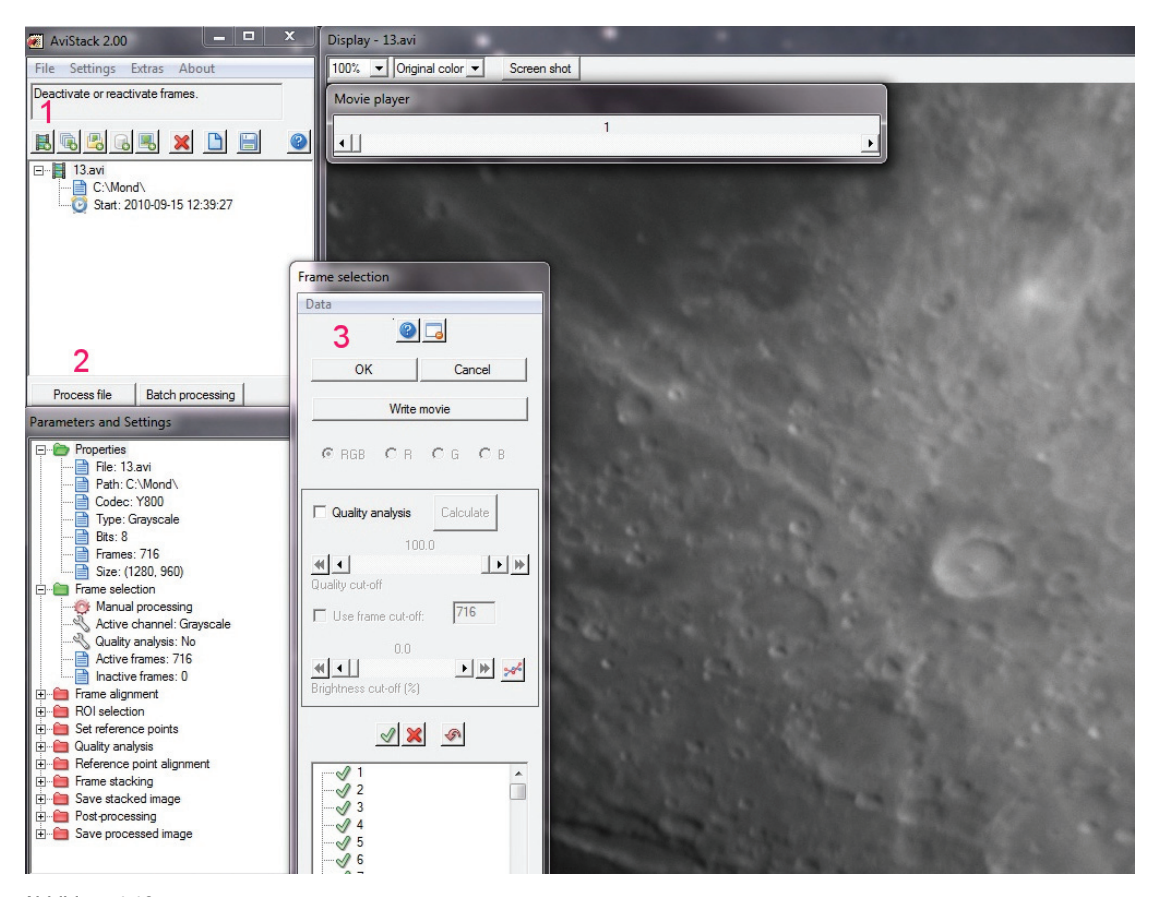

#### **Abbildung 1.18** Bearbeitung mit Avistack 2.0

**24 | KAPITEL 1** – MONDFOTOGRAFIE

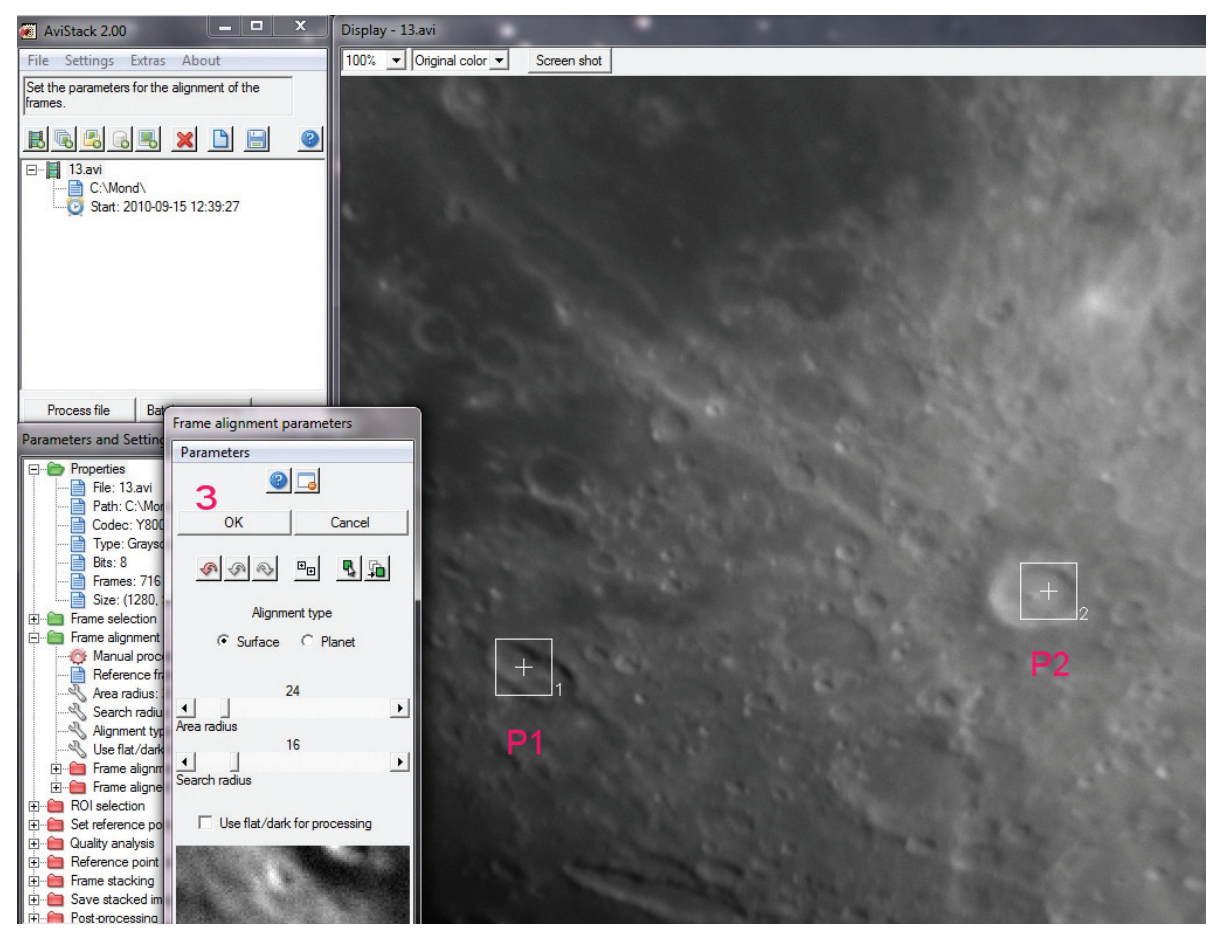

**Abbildung 1.19** Ausrichtungspunkte festlegen

Punkt P1 (Abbildung 1.19) wird mit einem linken Mausklick und P2 mit einem rechten Mausklick bestimmt.

Unter (3) können noch die Parameter zum Überlagern verändert werden. Die Grundeinstellung liefert hier aber gute Ergebnisse. Der Dialog wird mit OK (bei 3) bestätigt.

Avistack beginnt nun seine Berechnungen. Die auftauchenden Dialoge können mit OK bestätigt werden (Abbildung 1.20).

Am Ende wird das fertig überlagerte Bild angezeigt. Dieses wird zur weiteren Bearbeitung als TIF gespeichert. Bevor es zur Weiterbearbeitung geht, möchte ich noch einen zweiten Weg der Ausrichtung und Überlagerung von Frames aufzeigen.

MONDKRATER – DIE BILDBEARBEITUNG **1.4 | 25**

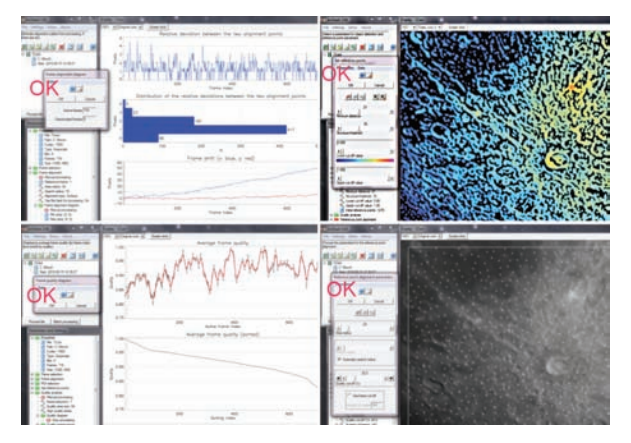

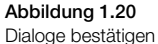

Dies ist das Stacken (Überlagern) in *Registax 5.1*. Registax ist, wie Avistack 2.0 Freeware. Siehe hierzu Abbildung 1.21.

Begonnen wird wieder mit dem Öffnen des AVI-Files (1). Anschließend suchen Sie sich ein gutes Referenzbild aus, indem Sie den Schieberegler (2) so weit verschieben, bis Sie ein gutes Bild gefunden haben. Es wird dann unter (3) METHODE die Art der Ausrichtung gewählt. Bei Mondkratern sollte hier MULTI stehen.

Multi bedeutet, dass mehrere Ausrichtungspunkte gewählt werden können. Die Größe der Auswahlbox wird bei (4) bestimmt. Durch Klicks mit der linken Maustaste innerhalb des Auswahlbildes (5) wählen Sie die Ausrichtungspunkte.

Sind alle Punkte gesetzt, starten Sie das Ausrichten durch Klick auf den Button ALIGN (6).

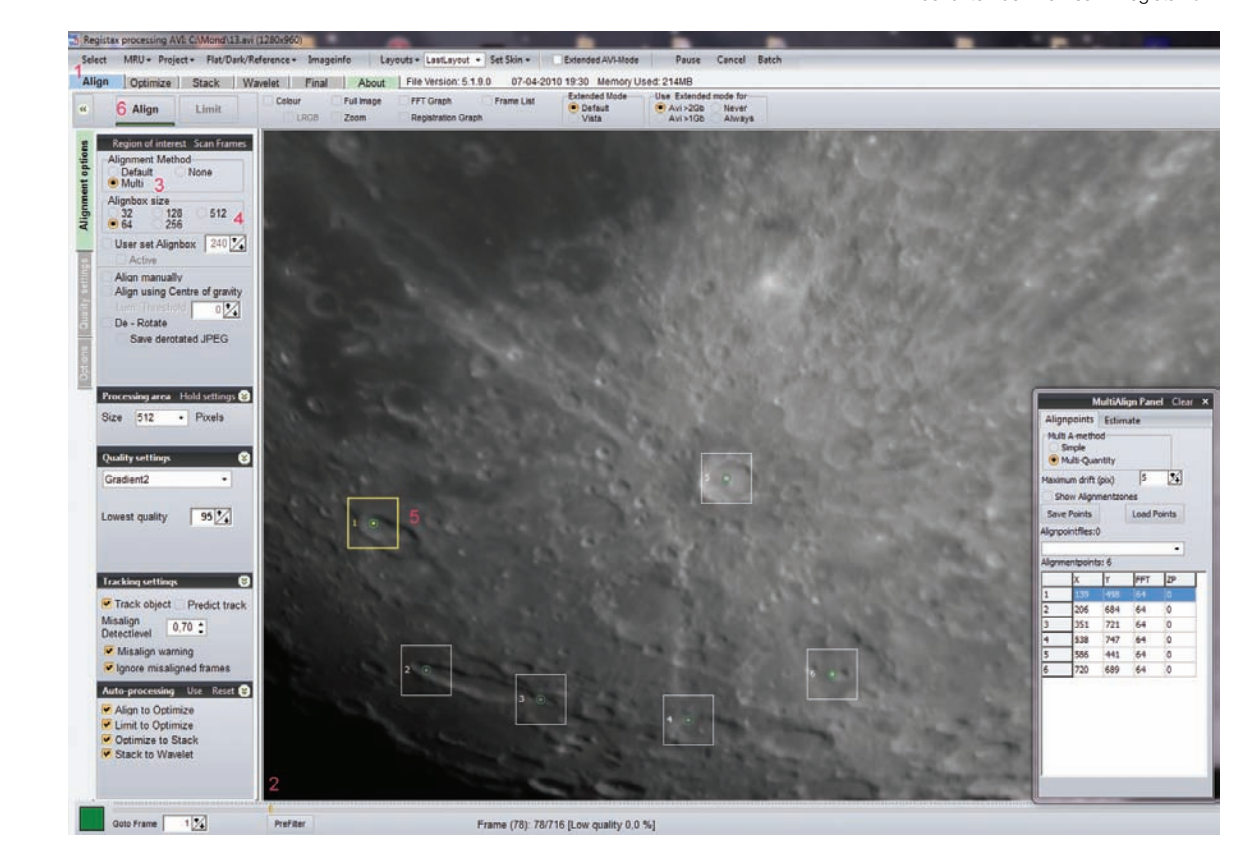

**Abbildung 1.21** Ausrichten der Frames in Registax 5.1

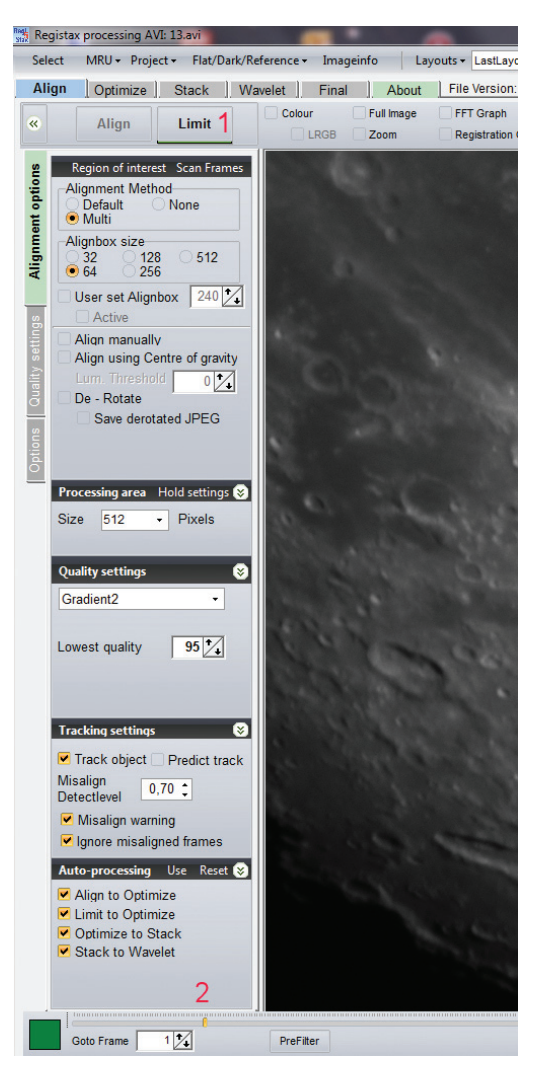

**Abbildung 1.22** Auswahl der besten Frames in Registax 5.1

Sobald Registax mit dem Ausrichten der Bilder fertig ist, wechselt der Dialog automatisch zum nächsten Arbeitsschritt: dem LIMIT (1 in Abbildung 1.22).

Hier kommt wieder der sich im unteren Bereich befindliche Schieberegler zum Einsatz (2). Die Bilder sind von gut nach schlecht – also von links nach rechts sortiert worden. Verschieben Sie nun den Schieberegler (2) nach rechts, werden nur die Bilder auf der linken Seite (die guten) zur weiteren Verarbeitung herangezogen. Sie sollten die Bilder beim Verschieben des Reglers genau beobachten und dann mit dem Verschieben aufhören, wenn die Bilder sichtbar schlechter werden.

Mit dem Button (1) OPTIMIZE & STACK in Abbildung 1.23 werden die ausgewählten Bilder nochmals besser ausgerichtet, anschließend beginnt das Stacken (Überlagern) der Bilder.

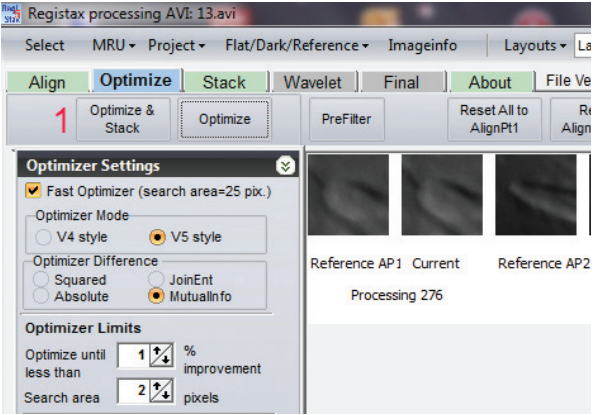

**Abbildung 1.23** Optimieren der Ausrichtung

Registax wechselt nach dem Stacken ins *Wavelet-Filter-Menü*. Dies ist ein mächtiges Werkzeug. Mit ihm können Sie das gestackte Bild schärfen und gleichzeitig das Bildrauschen verringern.

### **Wie funktioniert das nun?**

- 1. Zunächst wählen Sie den Menüpunkt (1 in Abbildung 1.24) GAUSSIAN. Anschließend verschieben Sie die Regler bei (2) nach rechts. Das schärft das Bild.
- 2. Die kleinen Regler (2:1, 3:1) verstärken die kleinen Details, die großen Regler (4:1, 5:1) die großen Bilddetails.

MONDKRATER – DIE BILDBEARBEITUNG **1.4 | 27**

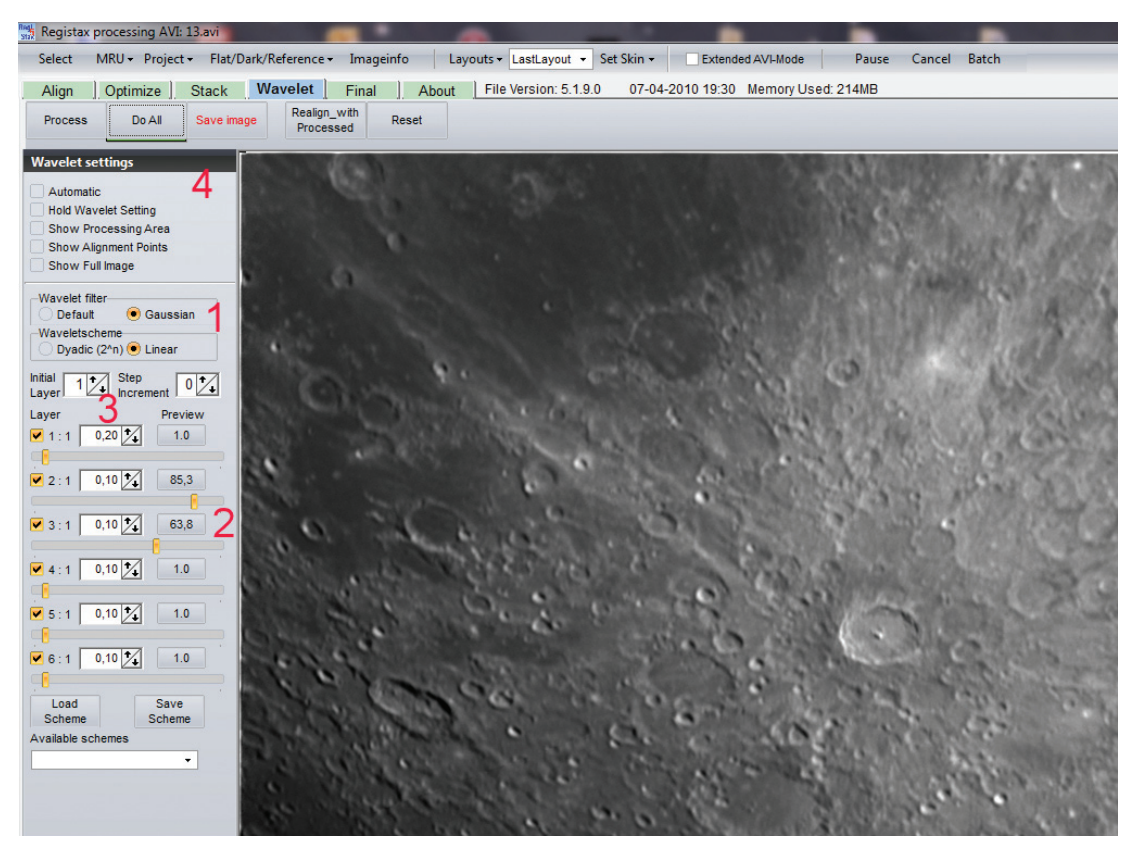

#### **Abbildung 1.24**

Das Schärfen mit Wavelet

- 3. Das nun bearbeitete Bild ist wesentlich schärfer als das gestackte Ausgangsbild. Durch leichtes Erhöhen des Filterradius beim ersten Filter (3) vermindert man wieder das Bildrauschen.
- 4. Ist man mit dem Ergebnis zufrieden, wird mit DOALL (4) das Bild berechnet und anschließend als TIF gespeichert.

Nun geht es zum Feintuning. Das gespeicherte Bild wird in ein Fotobearbeitungsprogramm (Photoshop, Corel etc.) geladen und vorsichtig nachgeschärft. Helligkeit und Kontrast können natürlich auch noch nach Belieben angepasst werden. Ich verwende bei Mondkratern gerne den Hochpass-Filter WEICHES LICHT. Eine dezente Schärfung in Photoshop mit UNSCHARF MAS-KIEREN kann das Ergebnis auch noch einmal verbessern (Abbildung 1.25).

#### **28 | KAPITEL 1** – MONDFOTOGRAFIE

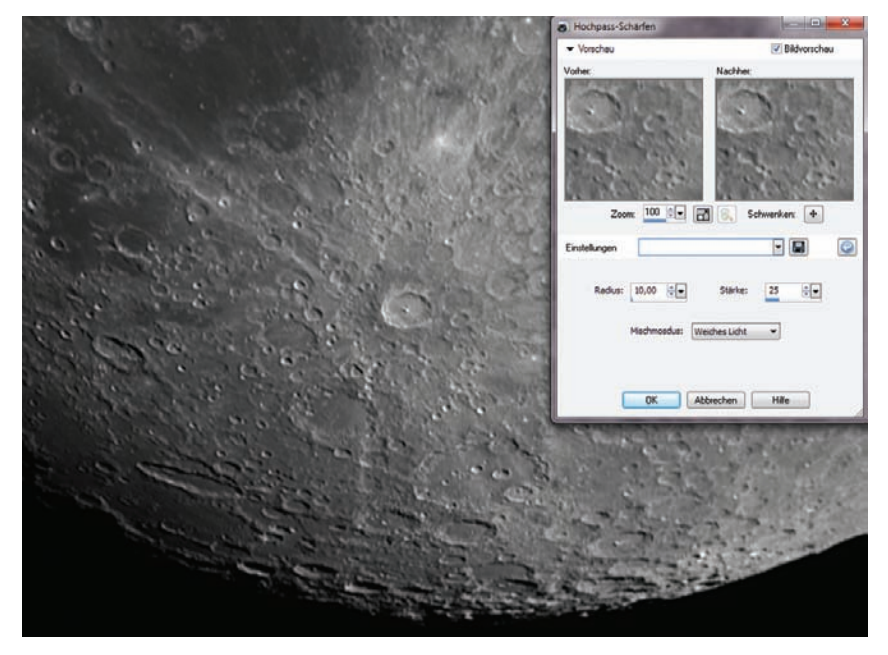

Kurz erwähnen möchte ich noch die Möglichkeit, dass Bild in *Giotto 2.21* zu schärfen. Giotto ist ebenfalls eine astronomische Bildverarbeitung, die das Ausrichten und Stacken der Bilder beherrscht.

Interessant ist die Schärfung mit dem MEXICAN-HAT-Filter (Abbildung 1.26). Entnehmen Sie der Abbildung unten die Einstellungen, die ich bei meinem Mondbild verwendet habe.

Sie können mit den verschiedenen Reglern und Einstellungen bei Ihren Bildern experimentieren. Das für Sie ansprechendste Ergebnis speichern Sie ab. Aber Vorsicht: Weniger Schärfe ist manchmal besser.

**Abbildung 1.25** Schärfung WEICHES LICHT

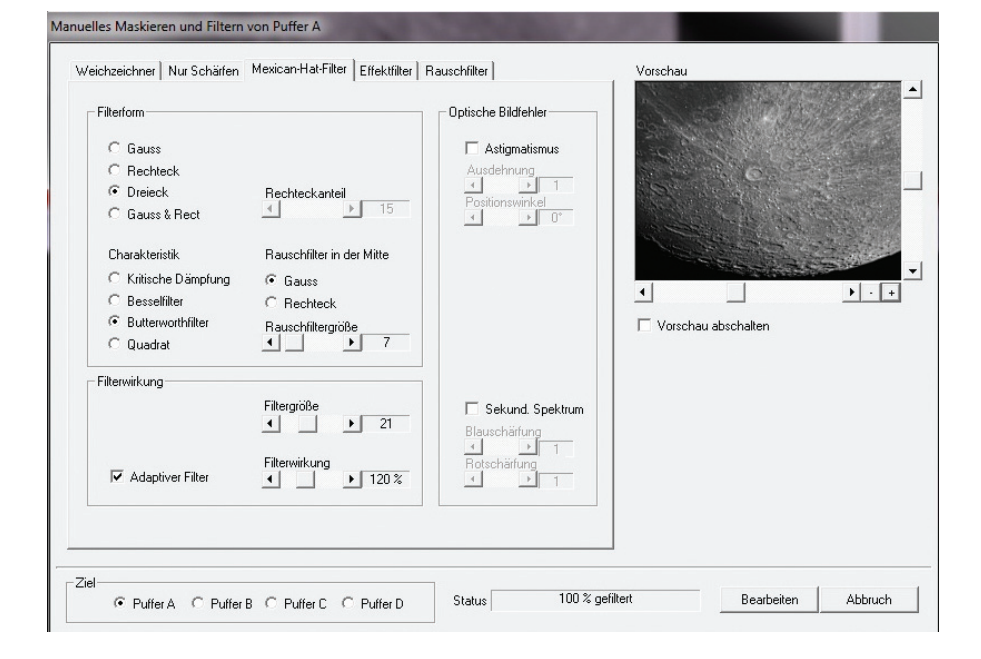

**Abbildung 1.26** Der MEXICAN-HAT-Filter